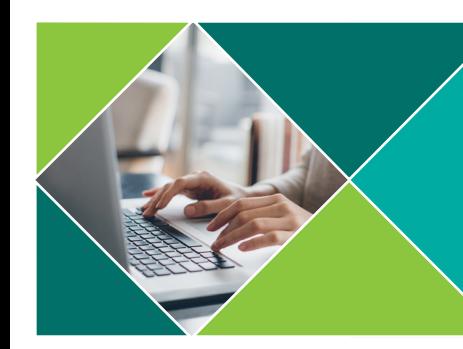

## Participant Guide **Blackboard Collaborate Ultra**

## **Getting Started**

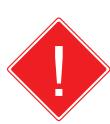

The preferred web browser for using Blackboard Collaborate Ultra is Google Chrome. You can download Chrome for PC or MAC here: [www.google.com/chrome/](https://www.google.com/chrome/) 

1. Click the Blackboard Collaborate Ultra button in the left menu of the course in Canvas.

- 2. Click the link to the session you want to join.
- 3. Click the Join Session button. Sessions are typically available 15-30 min before the scheduled start time.

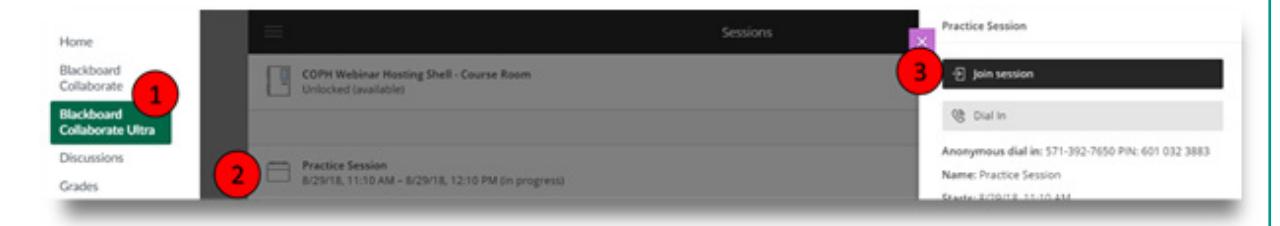

- 4. Give your web browser permission to access your microphone.
- 5. Complete the automatic Audio Test and Video Test to join the session.

## **Getting Help**

Use the [Blackboard Collaborate Ultra Test Session](https://us.bbcollab.com/collab/ui/session/guest/a58be585b2054c5ca84fc15802ac62b3) to set up your computer, troubleshoot technical issues, and familiarize yourself with the Collaborate tools. To get help resolving technical issues:

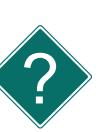

Contact 24/7 Blackboard Collaborate Tech Support Live 24/7 online chat: [http://behind.blackboard.com](https://blackboard.secure.force.com/btbb_publichome) North America, toll-free: (877) 382-2293 International, non toll-free: (606) 274-2370

Contact USF Help Desk Phone: (813) 974-1222 Email: [help@usf.edu](https://www.usf.edu/it/about-us/helpdesk.aspx)

Contact COPH ETA Phone: (813) 974-6666 (Mon-Fri, 8:30 a.m. - 5:00 p.m.) Email: [eta@health.usf.edu](http://health.usf.edu/)

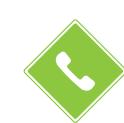

[Use the Call Into a Collaborate Ultra Session](https://help.blackboard.com/Collaborate/Ultra/Participant/Get_Started/Call_Into_A_Session) guide for instructions on how to use your phone for audio.

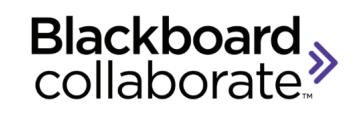

Tip: If you have issues with your audio or video during a live session, run the audio/video setup wizard to troubleshoot. [Click here for directions on running the setup wizard.](https://help.blackboard.com/Collaborate/Ultra/Participant/Get_Started/Audio_and_Video_Set_Up)

Tip: You can also call into a Collaborate Ultra session using a phone and pin number. [Click here for directions on connecting via telephone.](https://help.blackboard.com/Collaborate/Ultra/Participant/Get_Started/Call_Into_A_Session#How_do_I_use_the_PIN.3F)

View the short [User Interface Tour](https://www.youtube.com/watch?v=1W4sGpVmJaY) video to learn how to navigate a Collaborate Ultra session and use the Ultra features. If this is your first Collaborate Ultra session, It's a good idea to join the session early to familiarize yourself with the controls.

For additional information about using Collaborate Ultra, visit the [Collaborate Participant Guide.](https://help.blackboard.com/Collaborate/Ultra/Participant/Get_Started/Audio_and_Video_Set_Up)